## Pricing Inbound Scale Tickets

Last Modified on 01/31/2024 9:17 am CST

This function at*Grain Scale Interface / Operations / Price Inbound Tickets* allows a group of Inbound Scale Tickets that are ready to transfer (those that have not been transferred to the Grain module) by a date and time range to be selected and have a cash price applied to all tickets in the group. Filtering may be used to narrow down the list of Scale Tickets to be updated.

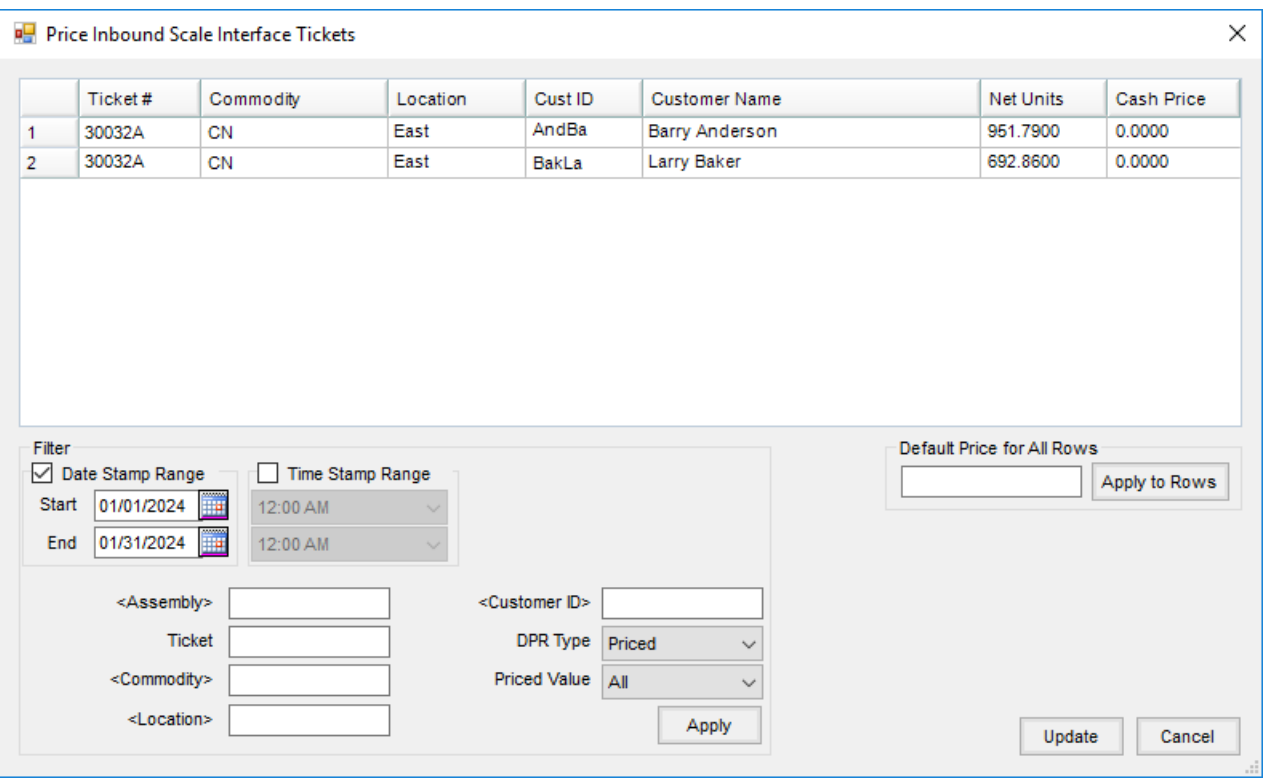

- **Date Stamp Range** Select this option to enter a date range for Scale Tickets to be included. This defaults as checked with the system date as the *Start* and *End* dates.
- **Time Stamp Range** Select this option to filter tickets by a time range.
- **Assembly** Choose an Assembly for the Scale Tickets to be priced.
- **Ticket** Select a single ticket to be priced or leave blank to filter for all within specified parameters.
- **Commodity** Select a Commodity for the Scale Tickets to be priced.
- **Location** Choose a Location for the tickets to be priced.
- **Customer ID** Select a Customer if only one customer's Scale Tickets are being priced.
- **DPR Type** Choose if *All* DPR Types are being priced or if only*Priced* Scale Tickets need priced.
- **Priced Value** Choose *All*to display tickets with and without cash prices or select*Zero Priced* for only tickets that currently have a 0.00 cash price.
- **Default Price for All Rows** Enter a price that applies to all Scale Tickets selected. Choose **Apply to Rows** to update the price on all the Scale Tickets.

How to Price Inbound Scale Tickets

- 1. Go to *Operations / Price Inbound Scale Tickets*.
- 2. Enter any filtering necessary.
- 3. Select **Apply** to bring the Scale Tickets into the top grid based on the filter information entered.
- 4. In the *Cash Price* column, enter a cash price for each Scale Ticket. If every ticket should have the same price, enter that amount in *Default Price for All Rows*and choose **Apply to Rows**.
- 5. Select **Update**.